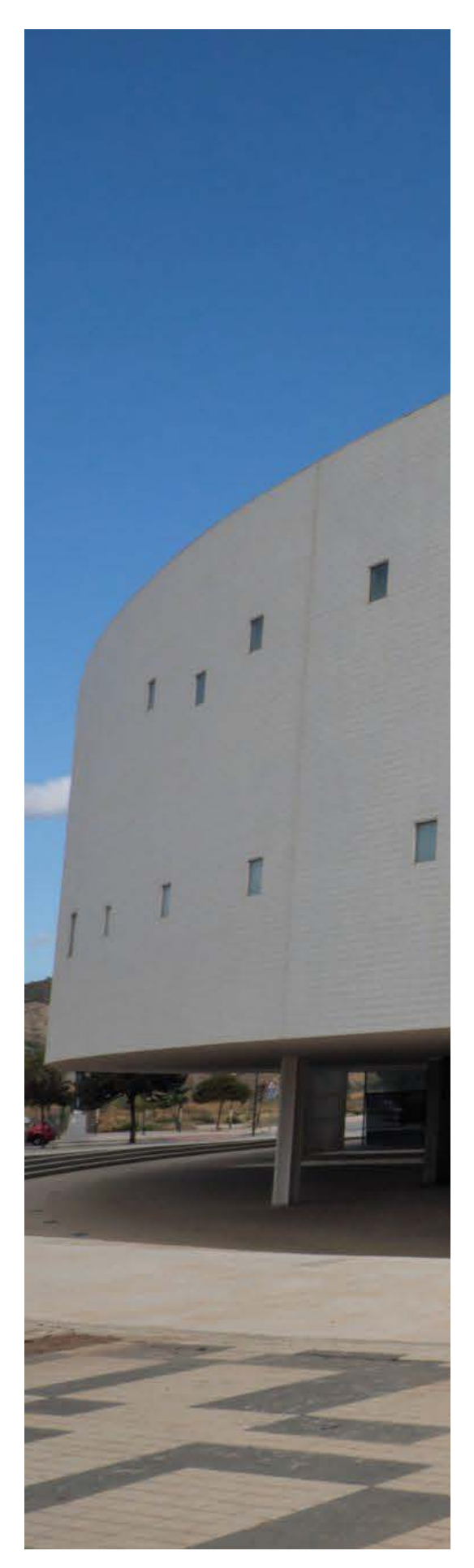

# GUÍA PARA EL **PROFESORADO** NOVEL DE LA FACULTAD DE PSIGOLOGIA Y LOGOPEDIA

Esta guía tiene como finalidad ser una ayuda para el profesorado novel en el proceso de incorporación en la Facultad de Psicología y Logopedia. No pretende ser exhaustiva, pero sí proporcionar un marco general que se espera sea útil durante la incorporación.

# **uma.es/facultad-de-psicologia**

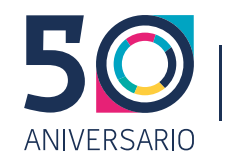

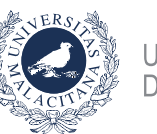

**UNIVERSIDAD** DE MÁI AGA

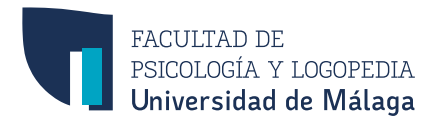

# **CONTENIDO**

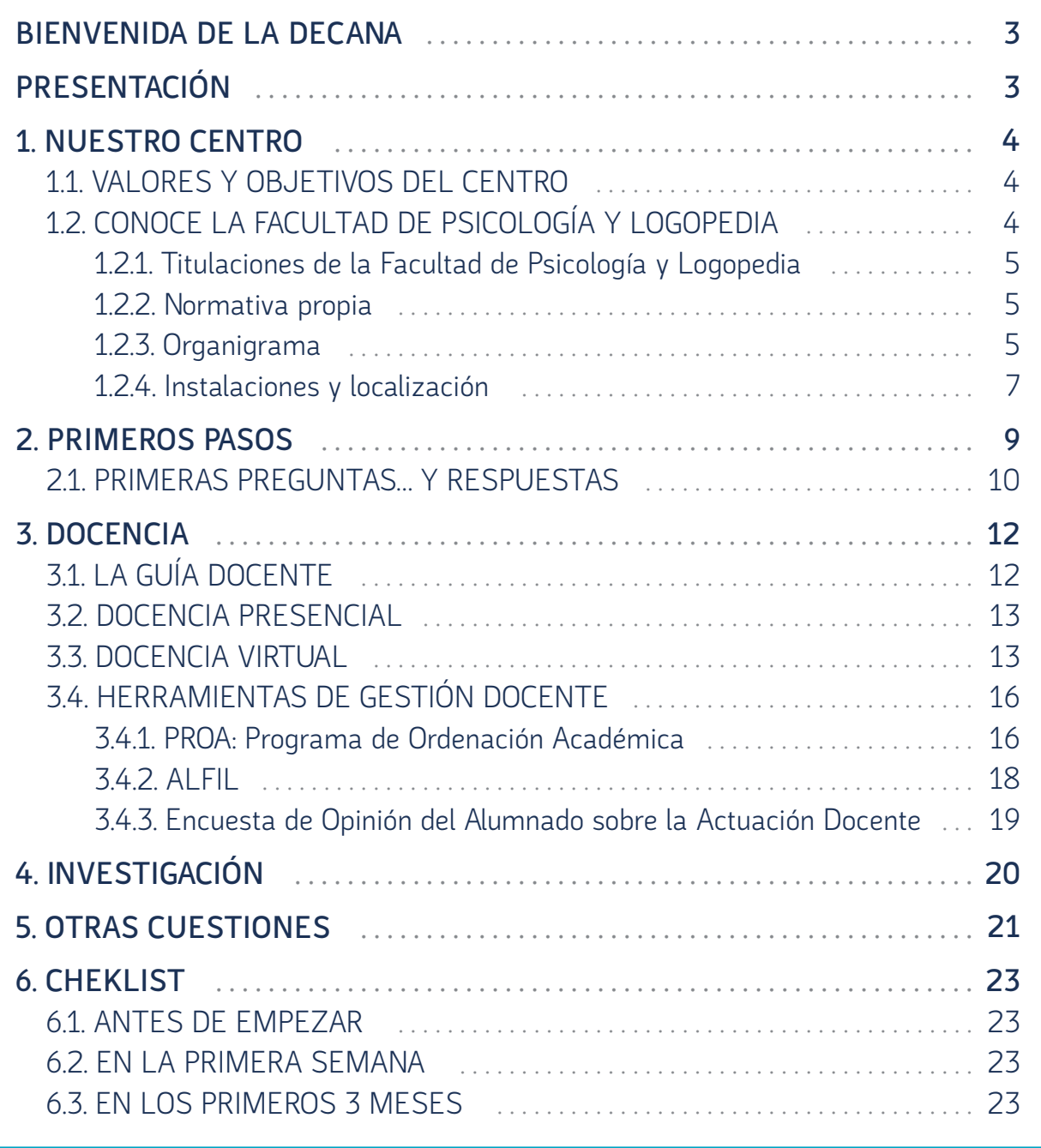

# <span id="page-2-0"></span>**BIENVENIDA DE LA DECANA \_\_\_\_\_\_\_\_\_\_\_\_\_**

En mi nombre y en el del equipo decanal, tengo el placer de dar la bienvenida al profesorado novel que se incorpora a la Facultad de Psicología y Logopedia. El centro os abre las puertas con el deseo de que os integréis plenamente en la vida académica de la Facultad para que la sintáis como algo propio y como vuestra "segunda casa".

Para hacer progresar la Facultad es muy importante atender las necesidades de todos los miembros de la comunidad universitaria. El profesorado que se incorpora cada curso a los departamentos constituye el sostén de la calidad docente e investigadora del centro. Por ello, surge la iniciativa desde este equipo decanal de elaborar una guía de aspectos básicos que permita al profesorado novel su integración lo antes posible. Aprovecho para agradecer la elaboración de esta guía a todas las personas que se han implicado en la misma.

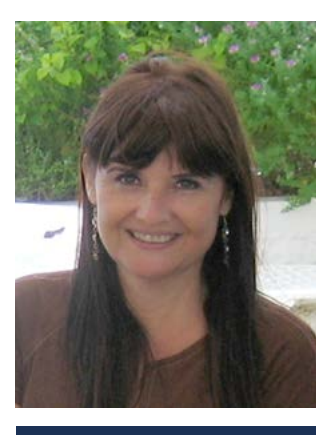

**Mª Isabel Hombrados Mendieta**

Contamos con los miembros de la comunidad universitaria para mejorar la calidad de vida de la Facultad y queremos que el profesorado novel forme parte activa de un centro que fomenta la participación, el apoyo mutuo y el sentido de comunidad.

# **PRESENTACIÓN \_\_\_\_\_\_\_\_\_\_\_\_\_\_\_\_\_\_\_\_\_\_\_\_\_\_\_**

La Facultad de Psicología y Logopedia tiene un importante compromiso con la calidad docente e investigadora en el ámbito de la Psicología y la Logopedia. Para alcanzar este compromiso, el profesorado que compone nuestra Facultad representa una pieza fundamental. Por ello, guiarle y ayudarle en su labor docente e investigadora desde su incorporación supone un objetivo importante.

Esta guía pretende ser una vía para para alcanzar ese objetivo. Ha sido elaborada por y para el profesorado novel, con la supervisión y coordinación del Decanato de la Facultad de Psicología y Logopedia. Su contenido se sustenta en un estudio previo, llevado a cabo durante el curso 2020/2021, en el que se examinaron las necesidades detectadas por el Personal Docente e Investigador (PDI) novel de la Facultad. En este estudio, profesorado novel de diferentes Departamentos y figuras contractuales (PIF, Investigadores Posdoctorales, Profesores Sustitutos Interinos, Ramón y Cajal, etc.) completaron una encuesta en la que pudieron señalar las principales dificultades que encontraron en su proceso de incorporación, así como incluir sugerencias para el diseño de la guía. Fruto de las necesidades detectadas en dicho estudio, y del trabajo de diferentes personas implicadas (cuyos nombres figuran en la última página), nace esta guía.

Se centra principalmente en los procedimientos administrativos iniciales y en la gestión de tareas como PDI. No pretende ser exhaustiva, pero sí proporcionar un marco general que se espera sea útil durante la incorporación.

Por otra parte, se trata de un documento dinámico, que se irá adaptando y actualizando con las sugerencias y aportaciones de los diversos estamentos que conforman la Facultad de Psicología y Logopedia de la Universidad de Málaga.

# <span id="page-3-0"></span>**1. NUESTRO CENTRO \_\_\_\_\_\_\_\_\_\_\_\_\_\_\_\_\_\_\_\_\_\_**

Los estudios de Psicología comenzaron a impartirse en la Universidad de Málaga en el año 1978, en la Facultad de Filosofía y Letras. No será hasta 1991, cuando la Sección de Psicología se traslada a un edificio propio (compartido con la Facultad de Ciencias de la Educación) en el Campus de Teatinos, Bulevar Louis Pasteur. Un año más tarde, en 1992, la Facultad de Psicología se constituyó como una Facultad independiente. Coincidiendo con la creación de la Facultad, se elaboró un nuevo plan de estudios, de Licenciado en Psicología, que comenzó a impartirse en el curso 1994/95. Este plan sería modificado en 2010 para dar paso al Grado en Psicología, adaptando la titulación al Espacio Europeo de Educación Superior (EEES), y el cuál continúa hasta nuestros días.

Por su parte, los estudios de Logopedia comenzaron a impartirse en la Facultad de Psicología en el curso 1995/96 en forma de Diplomatura, convirtiéndose, también en 2010, en el Grado de Logopedia que conocemos actualmente, adaptado al EEES. Los estudios de Logopedia son una parte principal de las enseñanzas en nuestro centro, por lo que éste pasó a denominarse en 2018 Facultad de Psicología y Logopedia.

En el año 2022, la Facultad de Psicología y Logopedia inaugurará su propio edificio, situado en la ampliación del Campus de Teatinos.

### **1.1. VALORES DEL CENTRO**

Todas las personas que trabajamos en la Facultad de Psicología y Logopedia compartimos una serie de valores que suponen los pilares que deben guiar nuestro trabajo. Como PDI del centro, es importante tenerlos presente:

· · · · · · · · · · · · · · · · · · · · · · · · · · · · · · · · · · · · · · · · · · · · · · · · · · · · · · · · · · · · · · · · · · · · · · · · · · · · · · · · · · · · · · · · · · · · · · · · · · · · · · · · · · · · · · · · · · ·

- **>** Nuestra Facultad debe ser un lugar acogedor donde prime el esfuerzo, la reflexión crítica, la tolerancia, el respeto a la diversidad, y el compromiso con la igualdad de oportunidades. · · · · · · · · · · · · · · · · · · · · · · · · · · · · · · · · · · · · · · · · · · · · · · · · · · · · · · · · · · · · · · · · · · · · · · · · · · · · · · · · · · · · · · · · · · · · · · · · · · · · · · · · · · · · · · · · · · ·
- **>** Debemos ofrecer una formación de alta calidad en el ámbito de la Psicología y la Logopedia. · · · · · · · · · · · · · · · · · · · · · · · · · · · · · · · · · · · · · · · · · · · · · · · · · · · · · · · · · · · · · · · · · · · · · · · · · · · · · · · · · · · · · · · · · · · · · · · · · · · · · · · · · · · · · · · · · · ·
- **>** Como docentes, debemos transmitir conocimientos y desarrollar competencias. Como investigadores, debemos contribuir a la producción de esos conocimientos y fundamentos de esas competencias, a través de la labor que realizan los [grupos de investigación](http://www.uma.es/facultad-de-psicologia/info/27914/grupos-de-investigacion/) constituidos por su profesorado. · · · · · · · · · · · · · · · · · · · · · · · · · · · · · · · · · · · · · · · · · · · · · · · · · · · · · · · · · · · · · · · · · · · · · · · · · · · · · · · · · · · · · · · · · · · · · · · · · · · · · · · · · · · · · · · · · · ·
- **>** Como profesionales, debemos mantener preocupación y compromiso hacia la calidad de la enseñanza en un afán de mejora continua.
- · · · · · · · · · · · · · · · · · · · · · · · · · · · · · · · · · · · · · · · · · · · · · · · · · · · · · · · · · · · · · · · · · · · · · · · · · · · · · · · · · · · · · · · · · · · · · · · · · · · · · · · · · · · · · · · · · · · **>** Para nuestro trabajo y nuestro alumnado resulta fundamental tener visión internacional, intercultural y global de la docencia y la investigación. · · · · · · · · · · · · · · · · · · · · · · · · · · · · · · · · · · · · · · · · · · · · · · · · · · · · · · · · · · · · · · · · · · · · · · · · · · · · · · · · · · · · · · · · · · · · · · · · · · · · · · · · · · · · · · · · · · ·

### **1.2. CONOCE LA FACULTAD DE PSICOLOGÍA Y LOGOPEDIA**

Una forma sencilla de tener una primera visión general de nuestra Facultad es visitando su página web: **[www.uma.es/facultad-de-psicologia](https://www.uma.es/facultad-de-psicologia)**. En ella, encontrarás datos generales sobre el Centro, los estudios de grado y posgrado, calendario y horarios, y los servicios disponibles (biblioteca, reserva de espacios, servicios al estudiante, etc.). Además, en la web se recogen diversos directorios que te ayudarán a encontrar distintos datos de contacto (Decanato, Secretaría, Departamentos, etc.).

### <span id="page-4-0"></span>**1.2.1. Titulaciones de la Facultad de Psicología y Logopedia**

En nuestra Facultad se imparten diferentes titulaciones, tanto de grado como de posgrado, así como titulaciones oficiales y títulos propios. Éstas son:

- **> [Grado en Psicología](https://www.uma.es/facultad-de-psicologia/info/76968/grado-en-psicologia/)**
- **> [Grado en Logopedia](https://www.uma.es/facultad-de-psicologia/info/76969/grado-en-logopedia/)**
- **> Doble Grado de Psicología y Logopedia (que comenzará a impartirse en el curso 2023/2024)**
- **> [Máster oficiales](https://www.uma.es/facultad-de-psicologia/info/130027/presentacion-de-posgrados-de-la-facultad-de-psicologia-y-logopedia/):** 
	- **•** Máster en Psicología General Sanitaria.
	- **•** Máster en Investigación e Intervención Social y Comunitaria.
	- **•** Máster en Investigación en Actividad Física y del Deporte.
	- **•** Máster Universitario en Psicología Educativa: Prevención e Intervención Psicoeducativa en Contextos del Desarrollo.
- **> [Titulaciones Propias](https://www.uma.es/facultad-de-psicologia/info/102833/listado-titulaciones-propias/)**

### **1.2.2. Normativa propia**

Corresponde al Equipo Decanal y a la Junta de Centro velar por el correcto funcionamiento de la Facultad. Dicho funcionamiento se encuentra regulado por una normativa propia a la que puedes acceder en este **[enlace](https://www.uma.es/facultad-de-psicologia/info/77149/normativa-propia/)**. Verás que conforman esta normativa todo un conjunto de reglamentos (por ejemplo, de funcionamiento de la Junta de Centro, del TFG y TFM, de las Prácticas Externas, entre otros) cuya lectura puede ser de gran utilidad para conocer mejor el funcionamiento de la Facultad.

### **1.2.3. Organigrama**

Son muchas las estructuras y personas que componen nuestra Facultad. A continuación, trataremos de hacer un breve resumen de aquéllas más relevantes.

- **> Equipo Decanal:** El equipo decanal se encuentra ubicado en la primera planta de la Facultad. En este enlace puedes conocer al **[actual equipo](https://www.uma.es/facultad-de-psicologia/info/27440/equipo-decanal)**, con sus correspondientes datos para contactar.
- **> Junta de Centro:** Es el órgano de gobierno y representación de la Facultad de Psicología y Logopedia. Se encarga, entre otras cosas, de: proponer y elaborar las memorias de verificación de enseñanzas, de gestionar la planificación académica de la Facultad, de la admisión de estudiantes, facilitar convenios con otras entidades, informar al Consejo de Gobierno de las necesidades de la facultad, aprobar el nombramiento de las personas responsables de las coordinaciones de grado, TFG, TFM y tutores de prácticas y de movilidad, controlar la aplicación de los fondos asignados a la Facultad, promover actividades de formación permanente, y de apoyo a la actividad investigadora, elegir a las personas que componen la Comisión Académica y de Calidad de la Facultad, y aprobar el informe de calidad de la misma. Está compuesta por el/la Decano/a, representantes del PDI, PAS y alumnado; en este enlace puedes conocer a los miembros de la [actual junta](https://www.uma.es/facultad-de-psicologia/info/77051/junta-de-centro/).

- **> Consejo Coordinador:** Es un órgano de trabajo cuya misión es la coordinación de la actividad docente y el fomento de la comunicación entre el profesorado y el estudiantado. Se centra en coordinar la actividad docente de las diferentes asignaturas de un mismo curso, evitando solapa-mientos o cargas desproporcionadas de trabajo. Los coordinadores de curso suelen reunirse en diferentes momentos del curso con los coordinadores de las asignaturas para recoger incidencias a través del alumnado y los docentes y proponer mejoras. Si en tu asignatura existe la figura del "coordinador de la asignatura" lo normal es que expongas tus dudas o incidencias para que sean llevadas a esta reunión. [Aquí puedes encontrar más detalles.](https://www.uma.es/facultad-de-psicologia/info/100967/consejo-coordinador/)
- **> Coordinadores/as de grado, movilidad, TFG, TFM y Prácticas (de los Grados de Psicología y Logopedia):** Diferentes profesores/as son responsables de coordinar los proce-dimientos de movilidad, de los trabajos de Fin de Grado o de Máster y de las Prácticas curricu-lares. Dependiendo de las asignaturas que tengas asignadas tendrás que consultar a uno u otro. Por ejemplo, los coordinadores de TFG, TFM y de Prácticas suelen tener el trabajo sistematizado. Asegúrate de que estás en la lista de distribución del correo si tienes alguna de estas asignaturas.
- **> Departamentos:** La Facultad de Psicología y Logopedia cuenta con 5 departamentos diferenciados:
	- **> [Departamento de Psicología Básica](https://www.uma.es/departamento-de-psicologia-basica)**
	- **> [Departamento de Psicobiología y Metodología de las Ciencias del Comportamient](https://www.uma.es/departamento-de-psicobiologia-y-metodologia-de-las-ciencias-del-comportamiento/)o**
	- **> [Departamento de Psicología Evolutiva y de la Educación](https://www.uma.es/departamento-de-psicologia-evolutiva-y-de-la-educacion/info/103424/inicio/)**
	- **> [Departamento de Psicología Social,](https://www.uma.es/departamento-de-psicologia-social-trabajo-social-antropologia-social-y-estudios-de-asia-oriental/) Trabajo Social y Servicios Sociales, y Antropología Social**
	- **> [Departamento de Personalidad, Evaluación y Tratamiento Psicológico](https://www.uma.es/departamento-de-personalidad-evaluacion-y-tratamiento-psicologico/)**
- **> Secretaría de la Facultad:** En este enlace puedes conocer más sobre la [Secretaría de la](https://www.uma.es/facultad-de-psicologia/cms/base/ver/base/basecontent/27694/secretaria/) [Facultad de Psicología y Logopedia](https://www.uma.es/facultad-de-psicologia/cms/base/ver/base/basecontent/27694/secretaria/).

Es importante diferenciar la Secretaría de la Facultad de la Secretaría de cada Departamento. El personal administrativo es diferente e independiente: mientras que con el personal administrativo de tu Departamento vas a tener un contacto desde el inicio y relacionado con tu docencia; con el personal administrativo de la Secretaría de la Facultad vas a tener contacto principalmente para lo relacionado con las actas del alumnado, la gestión de solicitudes del TFG y algunas cuestiones relacionadas con prácticas externas. Si estás realizando el Programa de Doctorado, tendrás contacto con la Secretaría desde tu rol de estudiante.

**> Servicio de Información, Conserjería y Atención al Usuario (SICAU):** En este enlace puedes conocer más sobre el [SICAU.](https://www.uma.es/facultad-de-psicologia/info/27695/conserjeria/) Desde SICAU, van a proporcionarte llaves, reserva de espacios y ayuda con todas las herramientas de docencia en el aula. Es, por tanto, un recurso muy importante para solucionar problemas en el aula. Además, gestionan los espacios disponibles en la Facultad.

### <span id="page-6-0"></span>**1.2.4. Instalaciones y localización**

La Facultad de Psicología y Logopedia se encuentra situada en la Ampliación del Campus de Teatinos, concretamente, en la C/Doctor Ortiz Ramos (29010, Málaga). Este **[enlace](https://goo.gl/maps/4MdaBEVw5e4okSjH8)** te llevará a su ubicación. Puedes obtener información de las instalaciones del edificio en este **[enlace](https://www.uma.es/facultad-de-psicologia/info/121399/nuevo-edificio/)**.

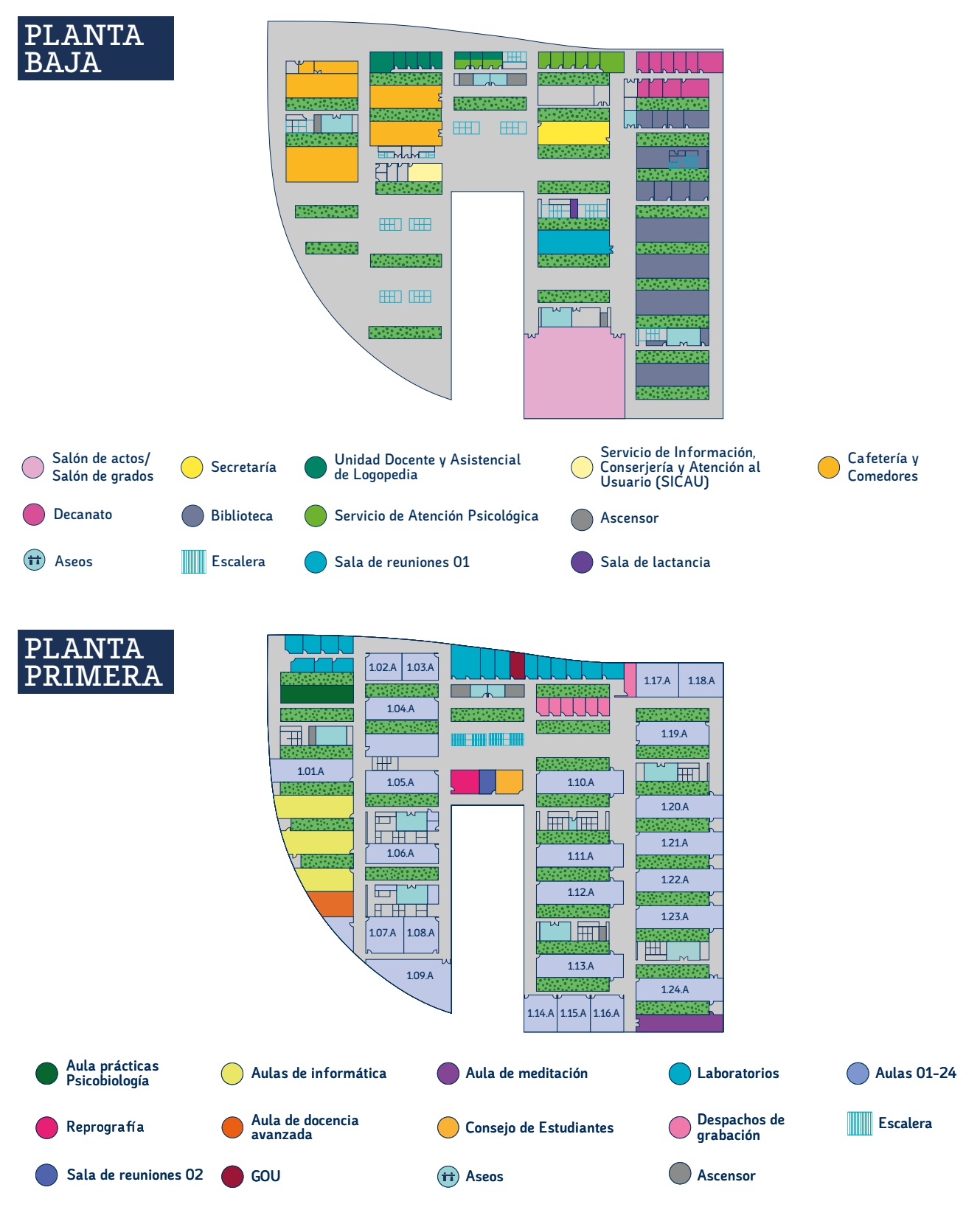

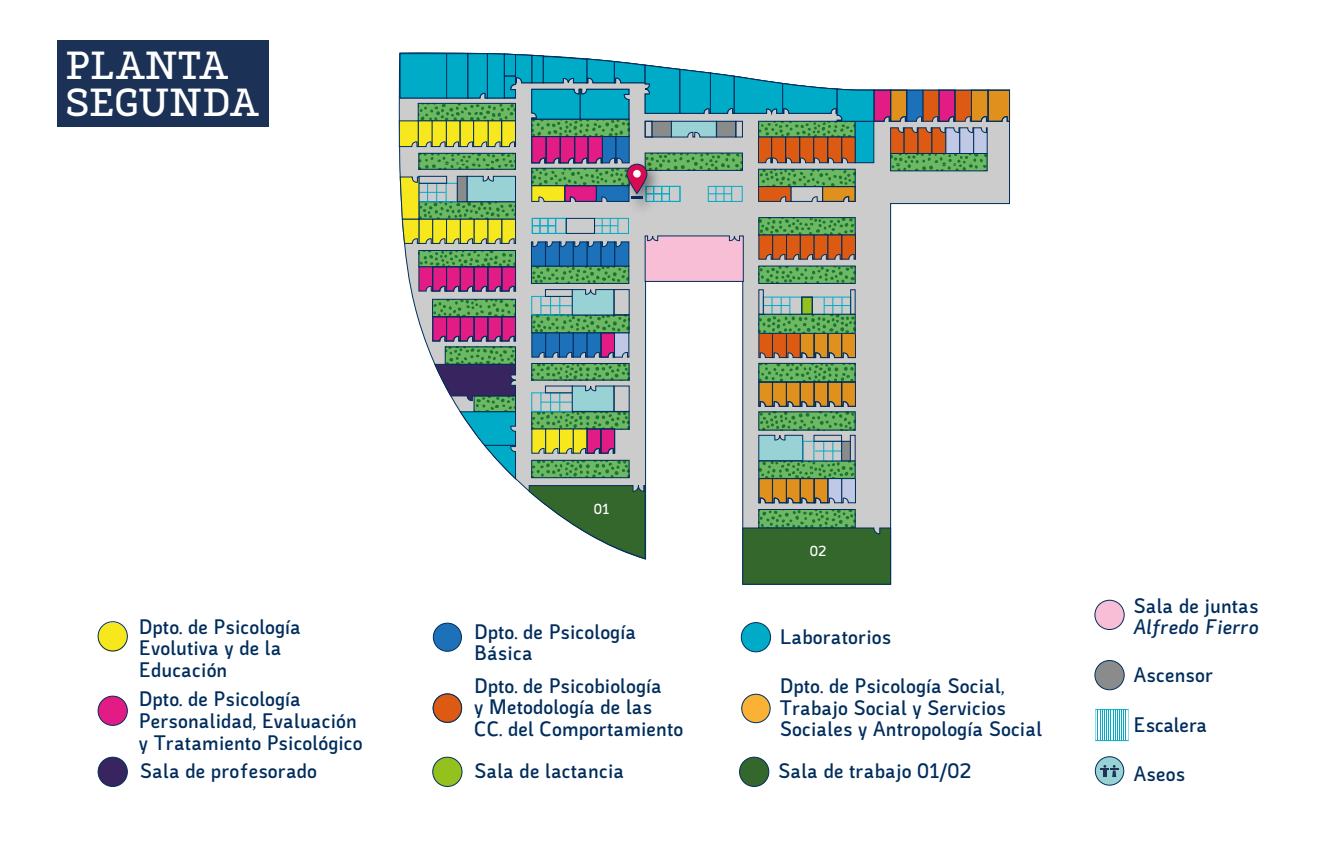

### **¿Cómo llegar a la Facultad?**

Existen diferentes alternativas para llegar a nuestro Centro:

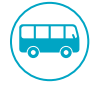

**En autobús:** la Empresa Malagueña de Transporte se encarga de los desplazamientos urbanos. En este **[enlace](https://www.emtmalaga.es/emt-classic/home.html)** puedes encontrar qué línea debes tomar según dónde te encuentres.

El Consorcio de Transportes gestiona los autobuses interurbanos. Utilizando combinaciones con los autobuses de la EMT, el Metro Málaga o los trenes de Cercanías, puedes llegar a la Facultad. En la **[Guía de Supervivencia del Consejo de estudiantes de la UMA](https://www.uma.es/consejo-de-estudiantes/info/125243/guia-de-bienvenida/)** explican cómo utilizarlos para llegar a la Universidad.

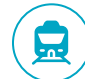

**En metro:** dependiendo de dónde te encuentres dentro de Málaga, también puedes usar el metro para llegar. Deberás tomar la línea 1 en dirección Andalucía Tech y bajar en la última parada, de ahí te encuentras a 600 m de la Facultad. En **[este enlace](https://metromalaga.es/lineas-y-mapas/)** encontrarás las líneas del metro en el mapa de Málaga.

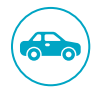

**!**

**En coche:** como trabajador de la UMA tienes derecho a sacar una tarjeta que te permite acceder al parking de la Facultad en la que trabajes. Normalmente, debes pedir a la Secretaría de tu Departamento que inicie la gestión para que puedan darte la tarjeta en el SICAU de tu Facultad.

Si tienes docencia en varias Facultades, el SICAU de cada una de ellas deberá activar (o proporcionarte) la tarjeta para que puedas aparcar en el parking correspondiente.

### <span id="page-8-0"></span>**¿Dónde comer o tomar un café?**

Además del servicio de cafetería de nuestra Facultad, a pocos metros se encuentran la Facultad de Estudios Sociales y del Trabajo y la de Ciencias de la Salud, la Escuela de Ingenierías Industriales y el Edificio Green Ray, con cafeterías donde puedes comer o tomar un café (ver mapa en el apartado de "¿Dónde se encuentran el resto de las Facultades de la UMA?").

### **¿Sólo trabajaré en la Facultad de Psicología y Logopedia?**

Aunque tu centro de adscripción sea la Facultad de Psicología y Logopedia, es posible que te asignen docencia en otra Facultad. Esto implica que es probable que te asignen un espacio docente en otro centro en el que impartas docencia y que te tengas que familiarizar con esos otros centros. No obstante, la estructura de las distintas Facultades es similar.

En este **[enlace](https://www.uma.es/centros-listado/)** puedes consultar el listado de centros y Facultades de la UMA; **[aquí](https://www.uma.es/conoce-la-uma/info/7033/teatinos/?set_language=es)** encontrarás un mapa con las Facultades del Campus de Teatinos y la Ampliación; y **[aquí](https://www.uma.es/conoce-la-uma/info/71069/campus-el-ejido/)** las Facultades del Campus de el Ejido.

### **2. PRIMEROS PASOS \_\_\_\_\_\_\_\_\_\_\_\_\_\_\_\_\_\_\_\_\_\_\_**

Un primer paso relevante es disponer de un email institucional (**@uma.es**). Si aún no lo tienes, puedes solicitarlo en este **[enlace](https://cau.sci.uma.es/faq/index.php?action=artikel&cat=5&id=8&artlang=es&highlight=correo)**. Tu email te dará acceso a dos recursos importantes: tu escritorio personal y iDUMA. Una forma sencilla de acceder a ambos es a través de la Home de la **[web de la UMA](http://www.uma.es/)** (en el apartado superior derecho).

El **escritorio personal**. El escritorio personal lo describimos más abajo, aquí podrás encontrar secciones para gestionar tareas docentes, de investigación, relativas a tu contrato, nómina, presupuestos, etc.

**iDUMA**. Aquí, podrás incluir tu foto de perfil, ver y modificar tu información de contacto, claves de acceso, encontrar formas de recuperar contraseñas y acceder a diferentes servicios (por ejemplo, Office 365).

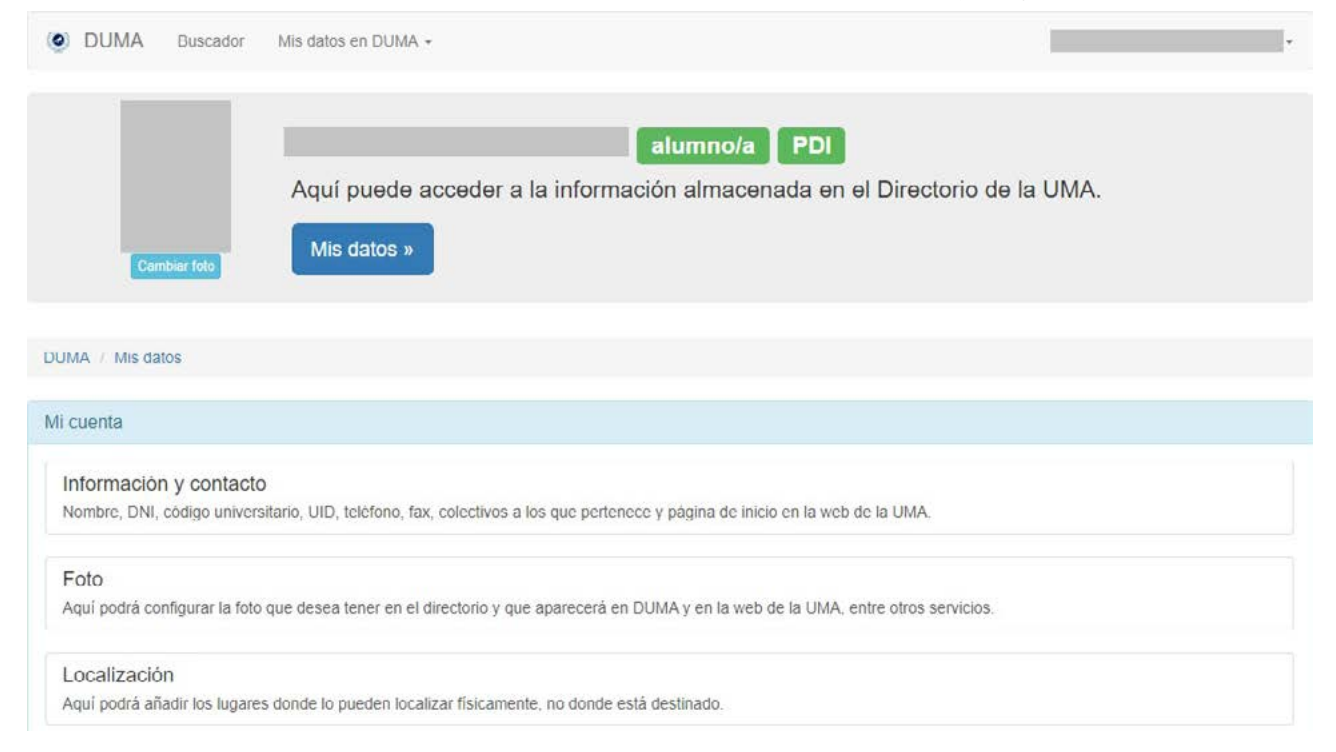

### <span id="page-9-0"></span>**2.1. PRIMERAS PREGUNTAS… Y RESPUESTAS**

A continuación, encontrarás una serie de preguntas que es probable que te hayas planteado al dar los primeros pasos como PDI de nuestra Facultad. Trataremos de ir dando respuesta a cada una de ellas:

### **¿Cómo puedo solicitar un espacio de trabajo?**

Ponte en contacto con la Secretaría y/o Dirección de tu Departamento para que te asignen un espacio (ver más arriba el listado de Departamentos de la Facultad). Ellos/as se encargarán además de facilitarte las llaves, tanto del espacio como de la Secretaría del Departamento.

La asignación de un espacio físico es necesario para poner las tutorías de atención al alumnado. Lo más habitual es que el espacio sea compartido, así que se recomienda preguntar cómo se organiza para evitar solapamientos con las tutorías de otras personas en el mismo horario según cada Facultad.

### **¿Dónde y cómo obtener internet en mi portátil, móvil, etc.?**

Para conectarte a la red wifi de la UMA, primero debes configurarla. En este **[enlace](https://www.uma.es/servicio-central-de-informatica/info/114033/wifiuma2018/)** encontrarás cómo hacerlo.

### **¿Qué debo hacer para recibir los correos institucionales?**

Debes escribir a la Secretaría de tu Departamento para que te añada a las principales listas de distribución de correos (p.ej: ldpdi.facpsicologia, ldpdi, ldpas). También puedes escribir directamente a los Servicios correspondientes si compruebas que no te llega información (**[spdi@uma.es](mailto:spdi@uma.es)**).

#### **¿Cómo puedo conocer a mis compañeros/as del Departamento?**

La dirección de tu Departamento se encargará de presentarte oficialmente en la siguiente reunión del consejo de Departamento. No obstante, una vez dispongas de acceso a la lista de distribución del mismo, una buena forma de empezar y que te conozcan es presentarte con un correo electrónico dirigido a todo el Departamento en el que les cuentes quién eres y qué asignaturas vas a dar. No es obligatorio, pero puede ser una forma amable de que el resto del profesorado te conozca. Igualmente, puedes presentarte a la Secretaría del Departamento.

#### **¿Con quién debo contactar para conocer y organizar mi asignatura en un primer momento?**

Un primer paso para conocer y organizar tu asignatura es contactar con la persona que la coordina. Los/ as coordinadores/as de las asignaturas te pueden ofrecer una visión concreta y práctica de la asignación docente que tengas. Puedes preguntar quién coordina cada asignatura en la Secretaría o Dirección del Departamento; igualmente, puedes encontrar esta información en la guía docente de cada asignatura (ver apartado 3.1.)

### **¿Dónde puedo hacer fotocopias, imprimir documentos y acceder a material de oficina?**

Debes disponer de ordenador en tu despacho o espacio de trabajo (que puedes solicitar la Dirección del Departamento o la Secretaría del mismo). También deberías contar con una impresora, aunque suele haber una disponible en la Secretaría de tu Departamento en caso de problemas de tinta o de otro tipo. Una tercera opción es la de hacer uso del servicio de copistería con cargo al Departamento. Un detalle importante es que cada Departamento tiene un código propio que deberás dar en la copistería (puedes consultar el código en la Secretaría del Departamento). Al hacer uso de sus servicios, además, deberás indicar tu nombre y firmar un recibo, del cual obtendrás una copia.

En caso de que necesites material de oficina, como carpetas, bolígrafos o grapadoras, entre otros, infórmate en la Secretaría del Departamento del período para hacer pedidos de este tipo. No obstante, a lo largo del curso académico podrás adquirir estos materiales en cualquier copistería de la Universidad, haciendo uso del código de tu Departamento.

### **¿A quién aviso si tengo problemas en un aula?**

El SICAU te ayuda con cuestiones como fallos con los ordenadores, llaves de aulas o de armarios con dispositivos multimedia, adaptador de cables, proyector, etc. Si olvidas la llave de tu despacho, te pueden proporcionar una transitoriamente, pero debes devolverla. El SICAU dispone de un sistema de buzones/consigna física donde se puede dejar o recoger material a nombre de cada docente.

#### **¿Puedo utilizar aulas TIC y tener apoyo y asesoramiento con las nuevas tecnologías?**

El **[Servicio de Enseñanza Virtual y Laboratorios Tecnológicos](http://www.evlt.uma.es/)** pone a disposición de la comunidad universitaria una red de aulas TIC distribuida por todos los Centros y otros edificios. Mediante estas aulas se ofrece fundamentalmente apoyo a la docencia. También puedes contar con la ayuda de los profesionales de soporte y asesoramiento en TICs. Accede a información al respecto en este **[enlace](https://evlt.uma.es/index.php/directorio-de-evlt/69-seccion-directorio-evlt/aulas-tic/84-facultad-de-cc-de-la-educacisicolog#tecnicos)**.

### **¿Cómo puedo acceder a la biblioteca (presencial y virtual)?**

**> Biblioteca virtual:** La Biblioteca Universitaria de la Universidad de Málaga (BIUMA) te ofrece diferentes recursos online: conocer el catálogo, hacer petición de libros como personal contratado, realizar cursos de formación, acceder al repositorio RIUMA, entre otras funciones. En este [enlace](https://www.uma.es/ficha.php?id=62379)  puedes acceder a éstas y otras prestaciones, para ello accede a las pestañas de la botonera principal.

#### **> Bibliotecas presenciales:**

**!**

- **1.** Biblioteca de la Facultad de Psicología y Logopedia.
- **2.** Otras bibliotecas de la Universidad de Málaga. Todas las Facultades en la UMA suelen disponer de una biblioteca propia. Como PDI, puedes acceder también a dichas bibliotecas; usa este **[enlace](https://www.uma.es/biblioteca-universitaria/cms/menu/biblioteca-universitaria/bibliotecas-de-la-uma)** para conocerlas. Por otra parte, la UMA cuenta con la Biblioteca General, que se encuentra en medio de las Facultades de Medicina y Derecho; puedes acceder en este **[enlace](https://www.uma.es/ficha.php?id=62391&bbl=3)**.

 $\perp$ El número de libros y test que puedes obtener en biblioteca dependerá de tu figura docente; consulta en biblioteca cuáles son tus condiciones.

### <span id="page-11-0"></span>**¿Dónde puedo acceder a software para la docencia y/o investigación?**

El Servicio Central de Informática (**[SCI](https://www.uma.es/servicio-central-de-informatica/)**) ofrece una gran variedad de aplicaciones y software útiles para la docencia e investigación. En la sección de "Personal" puedes acceder a un listado de estos recursos, disponibles para el PDI.

Igualmente, cuenta con el servicio Prometeo. Prometeo es un servidor de aplicaciones para el PDI, alojado en el **[SCI](https://www.uma.es/servicio-central-de-informatica/)**, en el que se encuentran instalados la mayoría de los software de los que la UMA tiene licencia (**[enlace](https://software.uma.es/index.php?option=com_content&view=article&id=113:servidor-de-aplicaciones-pdi&catid=115&Itemid=5074)** al listado). Su misión es dar acceso a los docentes a aquel software que no puede ser instalado en sus equipos personales de la UMA o de casa. El SCI cuenta con un sistema de ayuda muy eficaz que te ayudará a solventar cualquier problema en esta área.

Para conexión desde el exterior (e.g., desde casa), se deberá utilizar el servicio de túneles SSL o VPN. La forma de conectarse al Túnel VPN se explica en el siguiente **[enlace](https://cau.sci.uma.es/faq/index.php?sid=5239082&lang=es&action=artikel&cat=62&id=236&artlang=es).**

### **3. DOCENCIA \_\_\_\_\_\_\_\_\_\_\_\_\_\_\_\_\_\_\_\_\_\_\_\_\_\_\_\_\_\_**

Los Departamentos son los responsables de la docencia en la Universidad. Siguiendo las directrices del **[Plan](https://www.uma.es/servicio-ordenacion-academica/cms/menu/plan-de-ordenacion-docente/)  [de Ordenación Docente](https://www.uma.es/servicio-ordenacion-academica/cms/menu/plan-de-ordenacion-docente/)** (POD), se asigna a cada figura docente la carga de créditos específica. Una vez que el Departamento ha asignado a cada profesor/a sus diferentes asignaturas, éste/a puede ser coordinador/a, o simplemente profesor/a de la misma. Las asignaturas se rigen por las Guías Docentes, que deben ser revisadas cada año tanto por los Departamentos como por la Junta de Centro.

En el escritorio personal de la **[web de la UMA](https://www.uma.es/escritorio/)** podrás acceder a las diferentes aplicaciones necesarias para la gestión de la docencia: PROA, Alfil, Campus Virtual (entre otras). En el apartado de Herramientas de Gestión se describen con más detalle.

# **3.1. LA GUÍA DOCENTE**

Las características principales de la docencia de cada asignatura aparecen en su respectiva Guía Docente. Lee con detenimiento la Guía de cada asignatura que vayas a impartir. En ellas se describen: recomendaciones y el contexto de la asignatura, las competencias generales y específicas, los contenidos y actividades formativas, las actividades de evaluación y los resultados de aprendizaje, el procedimiento de evaluación y la bibliografía de referencia.

La Guía Docente es conocida tanto por el profesorado como por el alumnado y es de obligado cumplimiento (ej., no se puede modificar el procedimiento de evaluación que en ellas se recoge).

Igualmente, en cada Guía podrás encontrar información acerca del curso y semestre en que se imparte la asignatura, el nº de créditos y nº de horas de dedicación del estudiantado, así como información de contacto del profesor/a que coordina dicha asignatura.

En este **[enlace](https://www.uma.es/centers/degrees/facultad-de-psicologia/)** puedes encontrar todas las titulaciones que se imparten en la Facultad de Psicología y Logopedia, con sus correspondientes asignaturas y guías docentes. También puedes acceder a las guías docentes directamente en la página de **[PROA](https://www.uma.es/servicio-ordenacion-academica/cms/menu/proa-ordenacion-academica/)** (en la sección de Guía de Asignaturas) o desde este **[enlace](https://www.uma.es/centers/subjects_center/facultad-de-psicologia/5015/)**.

### <span id="page-12-0"></span>**3.2. DOCENCIA PRESENCIAL**

#### **¿Dónde puedo ver los horarios de asignaturas, guías docentes y calendarios oficiales?**

Para acceder a los horarios y calendario consulta la página web oficial de la **[Facultad de Psicología y](https://www.uma.es/facultad-de-psicologia/)  [Logopedia](https://www.uma.es/facultad-de-psicologia/)**, donde encontrarás una pestaña en la parte superior de la misma.

### **¿Dónde encuentro información sobre las aulas?**

Desde el Decanato de la Facultad de Psicología y Logopedia se organizan los espacios para asignar las aulas que hay que usar de manera habitual en la docencia durante el curso académico. Si necesitas un espacio adicional (una actividad especial, organizar una reunión, usar un software informático específico, etc.) existen espacios complementarios. Puedes consultar su disponibilidad y tamaño, y reservarlos, en el siguiente **[enlace](https://psiedu.reservas.aulas.uma.es/day.php)**. Para finalizar la reserva, es necesario la confirmación por parte del SICAU. Para usar las aulas TIC es necesario acudir al servicio de Enseñanza Virtual y Laboratorios Tecnológicos **([EVLT\)](https://evlt.uma.es/)**.

Es importante informarse en la Facultad correspondiente en la que vayas a impartir docencia de si es necesario solicitar la llave de los armarios con dispositivos multimedia, si es necesario firmar la asistencia (ej., accediendo al ordenador del aula, firmando con firma manuscrita), etc.

### **3.3. APOYO VIRTUAL A LA DOCENCIA**

**!**

**!**

 $\mathbf{I}$ 

Las asignaturas se alojan en una plataforma de Moodle al que llamamos *"Campus Virtual (CV)"*. Es un espacio virtual que nos sirve para gestionar nuestra asignatura: subir textos, presentaciones, videos, enlaces web, entrega de actividades del alumnado, hacer pruebas de evaluación, programar actividades en una agenda de la asignatura, etc. Las posibilidades son bastantes extensas para incluirlas en esta guía y las irás descubriendo. Su uso es bastante intuitivo y tiene guía de uso por si quieres ir profundizando en todas sus posibilidades. Además, suelen organizarse formaciones para el PDI todos los años.

 $\pm$ Lo importante para el inicio es que tienes que tener la asignación docente en el PROA y a partir de ahí crear la asignatura. Si no tienes asignación docente pregunta en la Secretaría del Departamento.

#### **¿Cómo utilizo el CV (crear una asignatura, agregar estudiantes...)?**

En este **[enlace](https://campusvirtual.cv.uma.es/)** puedes acceder al CV de manera genérica: **[https://campusvirtual.cv.uma.es](https://campusvirtual.cv.uma.es/)**. Puedes buscar la Facultad en la que darás clases para encontrar tu asignatura. También podrás encontrar las ediciones anteriores de tu asignatura, aunque es un espacio propio de cada docente y tendrían que compartirte estos materiales.

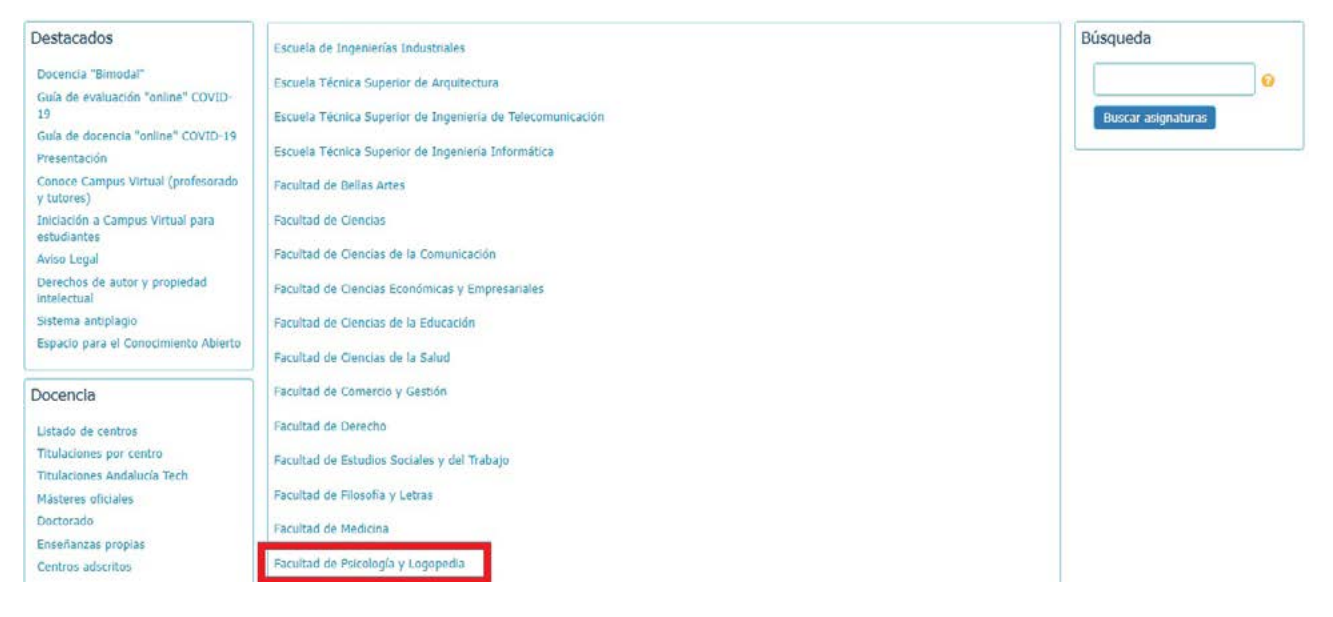

Cuando entras en la Facultad donde tienes la docencia de esa asignatura, te aparecen tus asignaturas y al final la opción de "crear asignatura". Puedes contactar con el Servicio de Enseñanza Virtual y Laboratorios Tecnológicos para crear una asignatura utilizando este **[enlace](https://campusvirtual.cv.uma.es/local/evlt/faq.php)**. Antes de enviar una consulta, revisa la página de preguntas frecuentes.

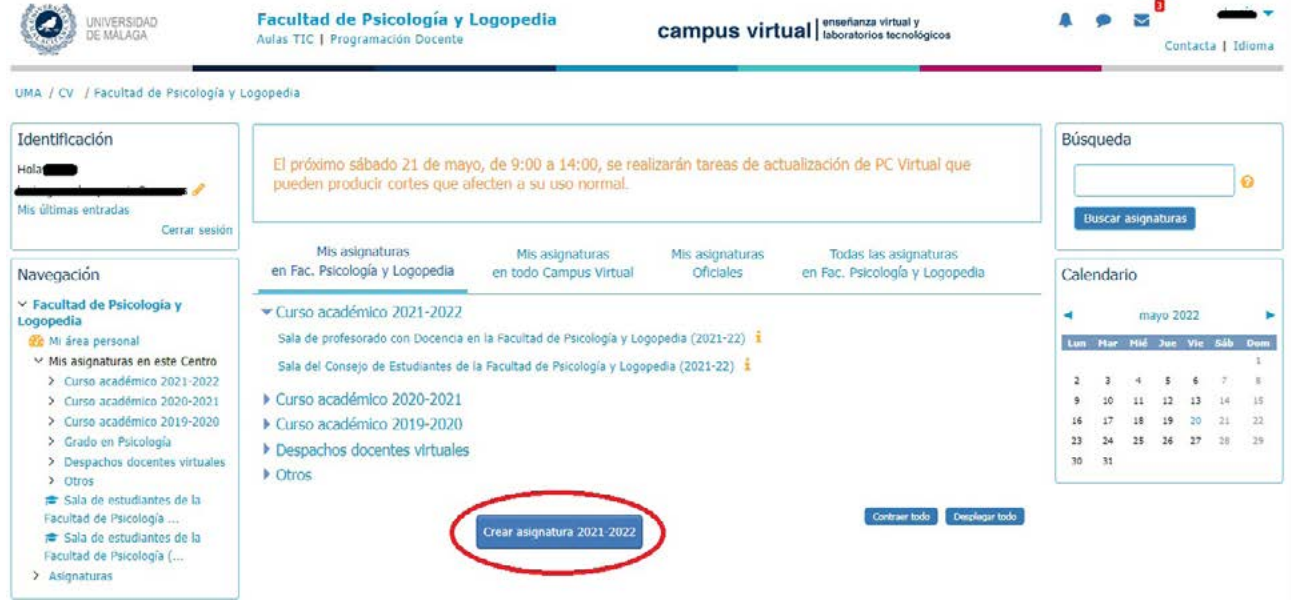

### **Despacho Docente Virtual (DVV)**

Es un espacio virtual similar a los de cualquier asignatura del Campus Virtual, por lo que se tiene acceso a todos los recursos del CV, de tal manera que puede emplearse para gestionar citas, asistencia a reuniones, turnos de sesiones experimentales, invitar a otras personas, usarlo como banco de pruebas o realizar, por ejemplo, tutorías virtuales desde este espacio privado. Por lo general, se crea por un año, pero puede renovarse cuando se aproxime la fecha de finalización.

Para disponer de un DDV, la solicitud ha de realizarse mediante el enlace "contacta" de Campus Virtual, indicado por la flecha en la siguiente imagen:

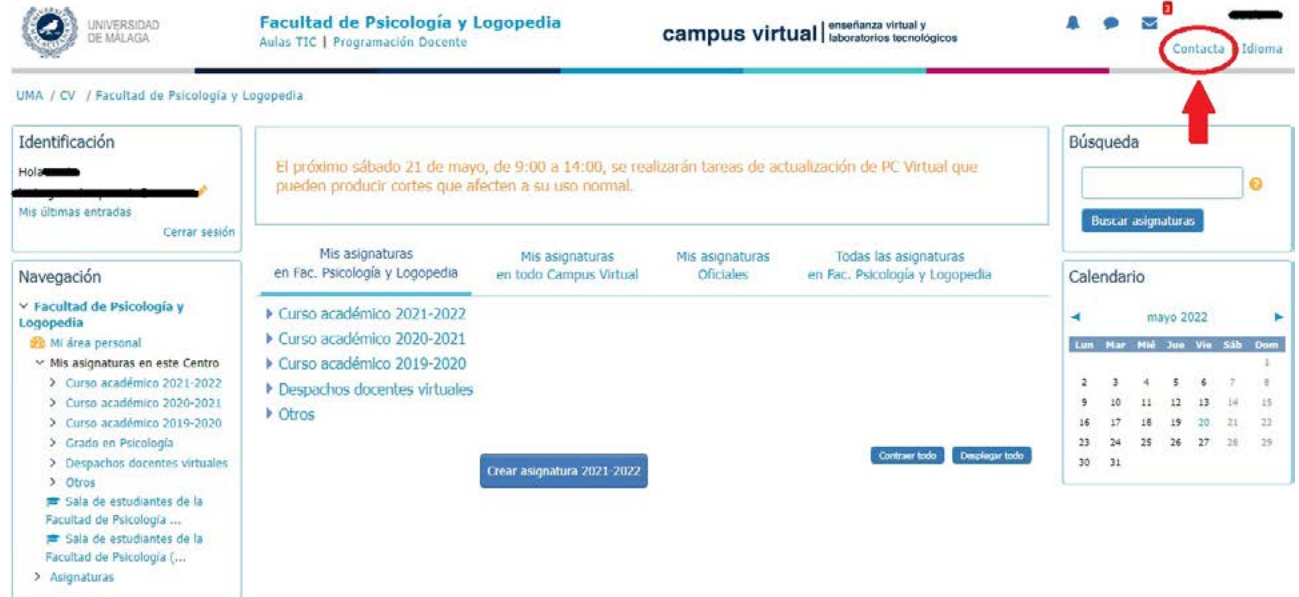

A continuación, aparecerá una pantalla como la siguiente:

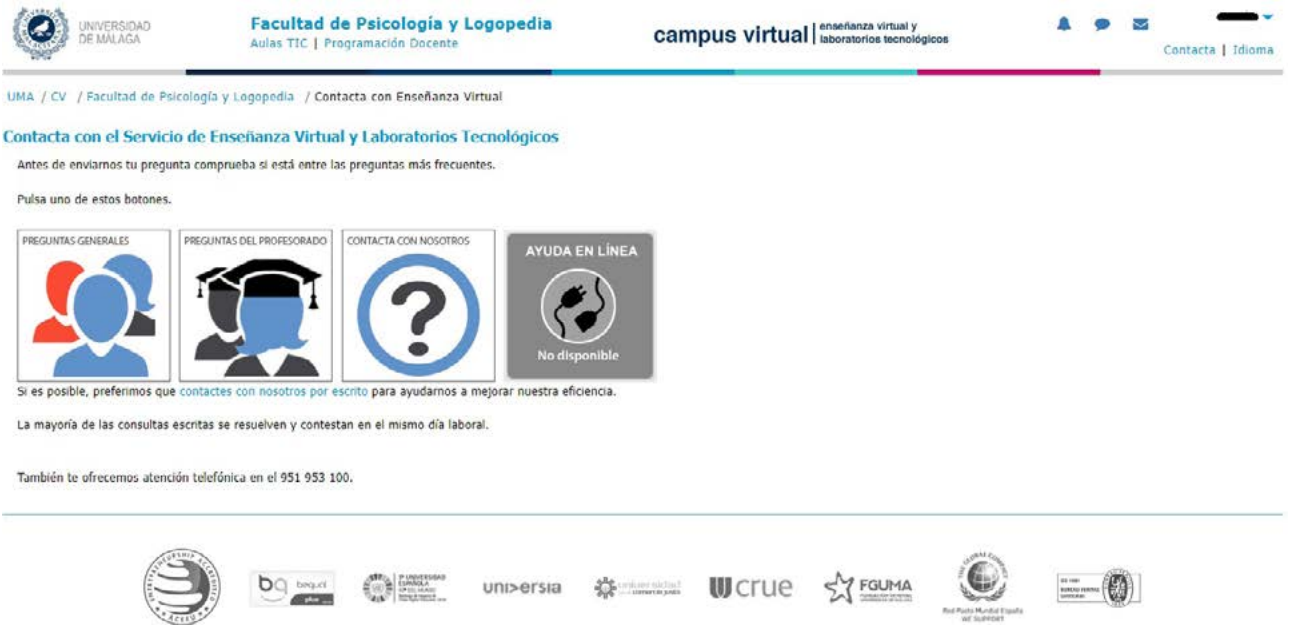

Deberemos, entonces, seleccionar la opción "Contacta con nosotros" para acceder a un formulario que nos permitirá hacer nuestra solicitud. En él, deberemos indicar el asunto por el cual nos ponemos en contacto con Enseñanza Virtual (aquí podemos optar por "Creación de Asignatura en Campus Virtual" u "Otros") y describir brevemente nuestra petición especificando la Facultad donde quieres crearla. Tras ello, deberemos indicar nuestros datos de contacto y aceptar las condiciones antes de enviar la solicitud.

El equipo de soporte de Enseñanza Virtual atenderá dicha petición tan pronto como sea posible, aunque normalmente el DDV estará disponible para su uso el mismo día o el día siguiente. Encontrarás más información sobre cómo contactar con Enseñanza Virtual en **[este enlace.](https://evlt.uma.es/index.php?option=com_content&view=article&id=23&Itemid=57)**

# <span id="page-15-0"></span>**3.4. HERRAMIENTAS DE GESTIÓN DOCENTE**

Desde tu escritorio personal de la UMA tienes acceso a una serie de herramientas de gestión docente. Todas ellas tienen un sistema de "ayuda" con información más detallada, por lo que, a continuación, sólo resaltaremos lo más cotidiano y urgente para el trabajo sobre Alfil y PROA.

### **¿Cómo acceder a estas herramientas?**

A través de la página principal de la UMA (esquina superior derecha) con los siguientes pasos:

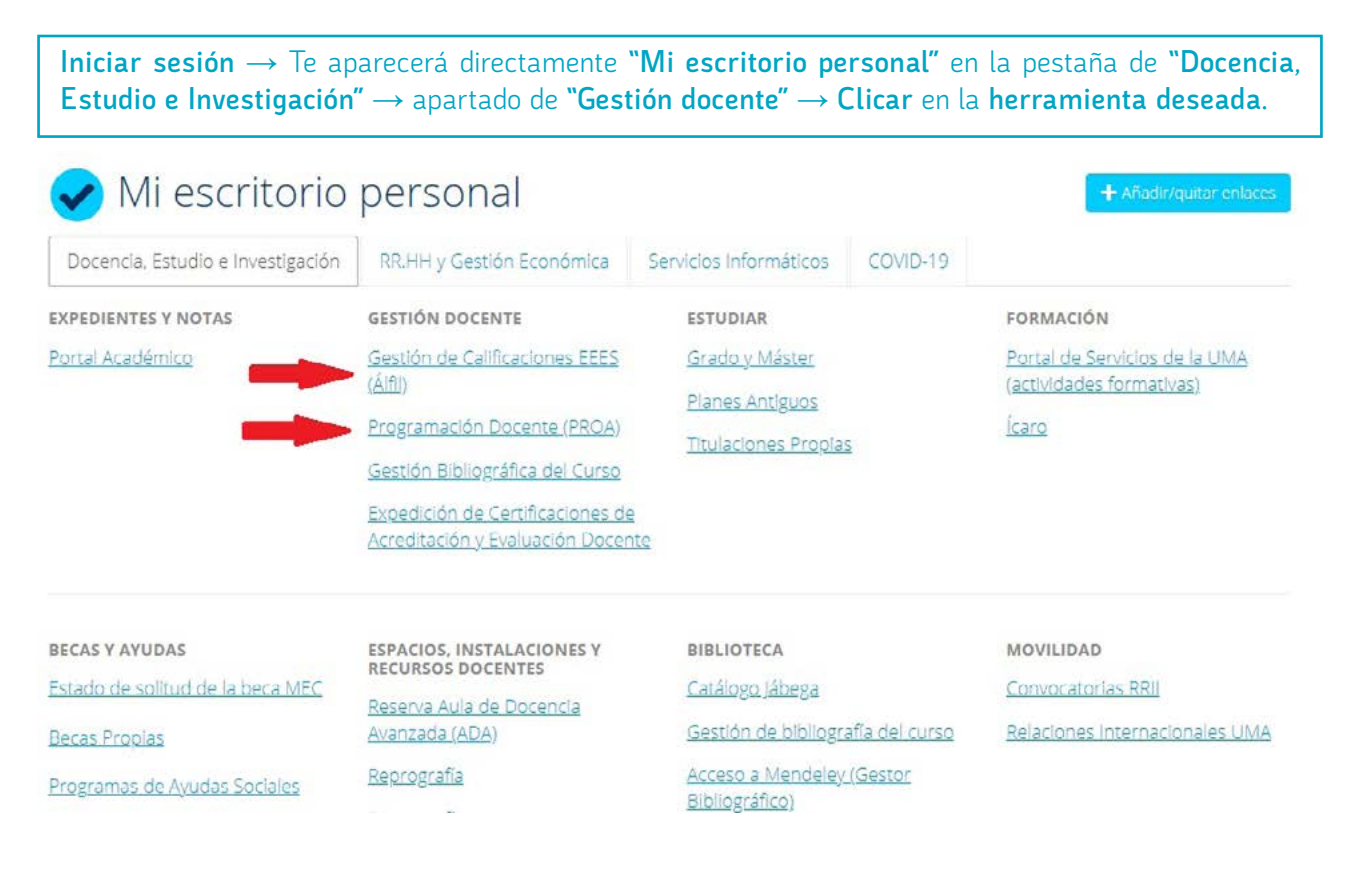

### **3.4.1. PROA: Programa de Ordenación Académica**

Es un sistema para la Programación Académica que proporciona los procesos necesarios para llevar a cabo las tareas de planificación docente de todos los usuarios involucrados en las mismas, así como la gestión de los planes de estudios. Permite la planificación de actividades (tutorías, seminarios, etc.) así como la asignación docente, de horarios y de espacios. Por lo que, desde aquí, podrás comprobar la adecuación de tu asignación docente, cargar las tutorías, subir el cronograma y la guía didáctica de la asignatura, entre otros.

Es un programa que puedes consultar, pero generalmente no lo puedes cambiar. Solo hay dos fechas al año en que se puede modificar algo, coincidiendo con el inicio de cada cuatrimestre. No obstante, las modificaciones suele realizarlas el profesor/a que coordina la asignatura.

Para acceder a PROA puedes hacerlo a través de "Mi escritorio personal" como se explicó previamente, o directamente a través de **[este enlace](https://proa.uma.es/)** (al que debes acceder con tus credenciales de la UMA).

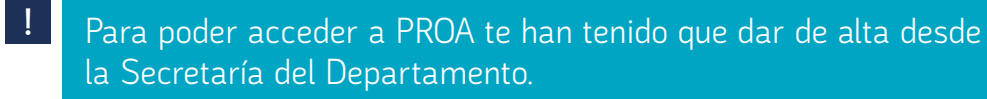

### **¿Qué puedes y debes saber hacer en PROA?**

**Tutorías:** Al inicio de cada cuatrimestre (septiembre y febrero) deberás establecer el horario de tutorías. Desde la Secretaría del Departamento enviarán un correo electrónico informando del período para la carga de las mismas en PROA. Para ello, debes tener asignado un espacio de trabajo y, si es compartido, vuestros horarios de tutorías no deben coincidir.

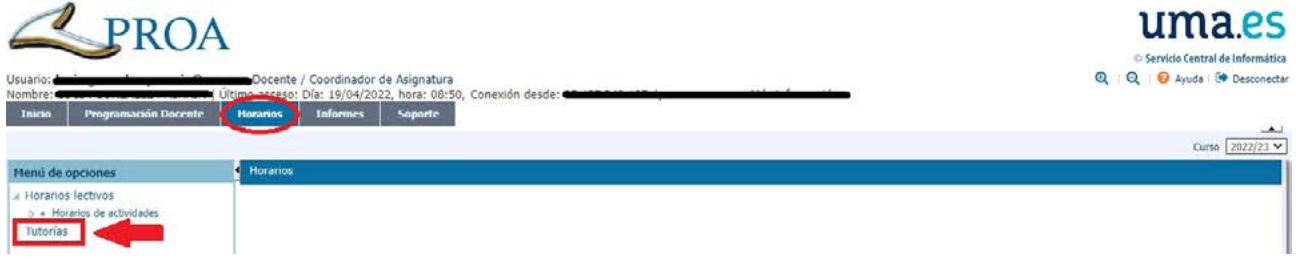

**Cronograma:** Para cada asignatura tendrás que elaborar y subir a PROA un cronograma, que recoge visualmente la planificación del temario y las actividades prácticas. El formato lo envían desde Decanato a la Secretaría del Departamento, quien se encargará de hacérnoslo llegar.

La planificación podrá estar más o menos detallada, pero la cantidad de horas teóricas y prácticas que tendrás que cubrir dependerá del grado de experimentalidad de la asignatura a impartir. Esta información también te la darán desde la Secretaría del Departamento. De no ser así, debes solicitarla. Un cuatrimestre en total suelen ser 15 sesiones/semanas.

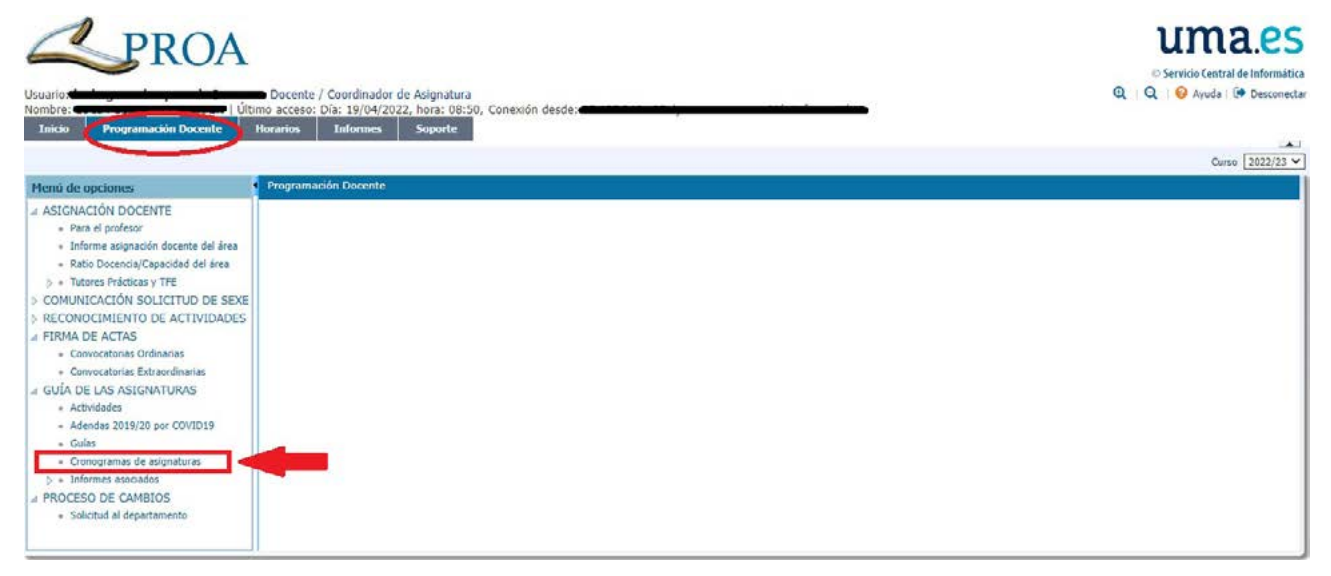

El cronograma es usado por la Inspección de Servicios para saber si se está cumpliendo la programación académica. Si cambias de lugar físico para impartir las clases, aunque sea para usar espacios más dinámicos o metodologías interactivas como, por ejemplo, en aulas informáticas, debes informar al Vicedecanato de Estudios, Ordenación Académica y Calidad, a través de un correo electrónico. También se realizan inspecciones de servicio para las tutorías.

**!**

 $\perp$ 

**Guía Docente:** Como se ha explicado en el punto 4.1., la Guía Docente es un documento muy relevante y de obligado cumplimiento. El coordinador o coordinadora de la asignatura es la persona encargada de introducirla en la plataforma, modificarla o completarla. El período de entrega de la guía docente se abre oficialmente una vez al año (aproximadamente en mayo/junio). La Secretaría o coordinación del Departamento suele avisar del plazo de apertura y cierre. Casi siempre los coordinadores son los Profesores Titulares de la asignatura. Puedes consultar con la persona que coordina la asignatura en caso de duda.

<span id="page-17-0"></span>La Guía Docente es un documento de apoyo para el profesorado. El alumnado puede reclamar administrativamente si no se siguen cualquiera de los aspectos que recoge, por lo que se debe utilizar como guion de lo que tenemos que hacer durante la docencia. Así sabremos que estamos haciendo lo que se espera de nosotros como docentes. Es recomendable contar con una copia de la misma.

Es importante tener en cuenta el proceso de evaluación para el alumnado a tiempo parcial. Se aconseja revisar la normativa sobre matrículas a tiempo parcial en **[este enlace](https://www.uma.es/secretariageneral/newsecgen/index.php?option=com_content&view=article&id=184:norma-reguladora-de-la-condicion-de-estudiante-a-tiempo-parcial&catid=20&Itemid=124)**.

### **3.4.2. Alfil**

**!**

 $\mathbf{I}$ 

Alfil es el sistema de calificación de estudiantes EEES. Lo primero que encuentras (por defecto, con pestaña color naranja) son las asignaturas que tienes asignadas cada curso. Además, aparecerá el rol que tienes en cada una: docencia, firma de acta, coordinador. La firma de actas sólo aparecerá si eres coordinador o coordinadora de la asignatura.

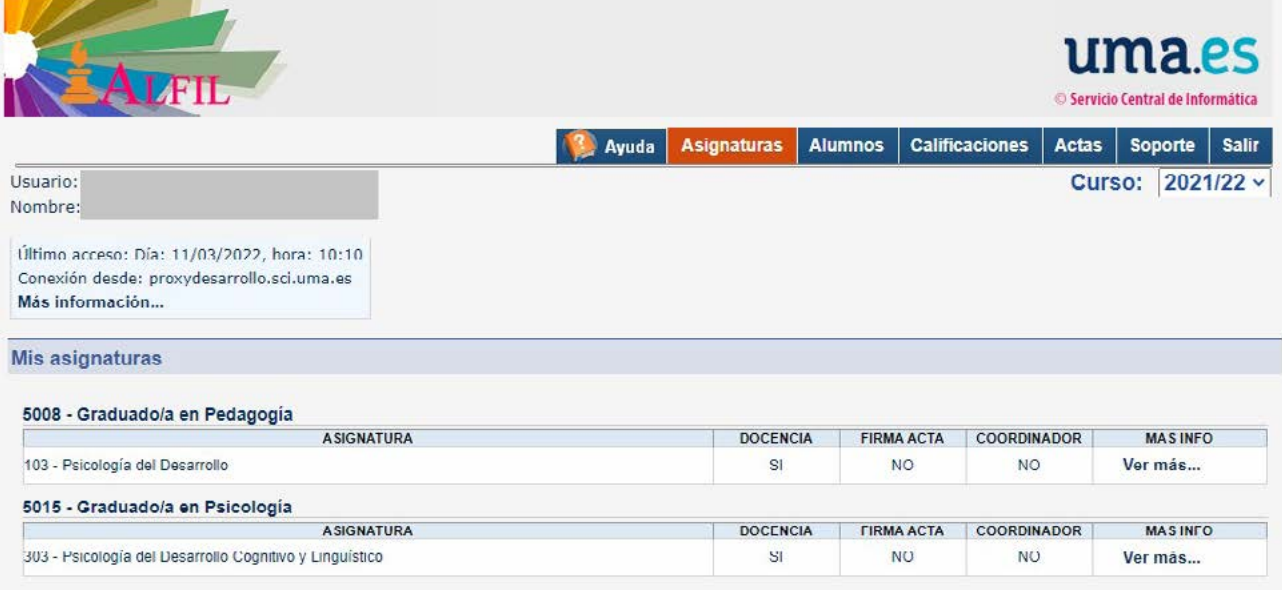

### **¿Qué puedes y debes saber hacer en Alfil?**

- **> Pestaña de "Actas" Firma de actas de tu asignatura:** se puede hacer en 4 convocatorias, aunque lo habitual son las dos primeras: primera ordinaria (febrero y junio), segunda ordinaria (febrero y julio), extraordinaria de repetidores (son las segundas y sucesivas matrículas, en diciembre) y extraordinaria fin de estudios (noviembre). Estas dos últimas dependen de que haya alumnado matriculado en esos exámenes y hay que consultarlo expresamente en cada fecha de convocatoria. Por ejemplo, consultar el "Calendario de exámenes de Grado en Psicología (curso 202x-202x)" en la web.
- **> Pestaña "Alumnos":** se pueden generar listados de las clases por grupos, en pdf (sin fotos) para imprimir (lo puedes usar como hoja de firmas), o en Excel para hacer el seguimiento de tareas (aunque para esto son mejores las herramientas del campus virtual). En este listado aparece resaltado en naranja el alumnado que tiene concedida la matrícula a tiempo parcial.
- **> Pestaña de "Calificaciones":** Es donde oficialmente se ponen las notas. Se pueden poner notas parciales y una final, o una final directamente.

<span id="page-18-0"></span>El procedimiento es:

**!**

-14

**!**

 $\perp$ 

- **1.** Se pone la nota (se pueden exportar o importar);
- **2.** Se "publica" para que el alumnado conozca su nota, mediante un aviso con un mensaje de la publicación, y comienza a transcurrir el período de reclamación (se puede publicar antes de pasar al acta);
- **3.** Tras el período de revisión, se hacen los cambios en las notas, si se estima oportuno;
- **4.** Se pasan las notas al acta;
- **5.** Se firma el acta definitivamente (el botón de la firma requiere que vayas al final de la hoja).

Se recomienda ser prudente y no firmar el acta hasta finalizar el periodo de revisión, porque cualquier cambio que se deba realizar una vez hecha la firma requiere abrir diligencias en el servicio informático.

Las actas no se pueden rellenar hasta que son cargadas desde Secretaría, aunque sí se pueden poner notas parciales previamente**.**

#### **¿Cómo exportar o importar las notas?**

- **1.** Desde Campus Virtual puedes descargar un documento Excel con todas las notas de las "tareas" que has corregido ahí e importarlo desde Alfil.
- **2.** Corrección de Tests. En el Servicio Central de Informática (SCI) hay un sistema de corrección de exámenes tipo test mediante lectura óptica. Una vez haya finalizada la corrección, ellos se encargarán de enviar el resultado por correo o de subirlo directamente al Alfil.

Necesitas hojas especiales de corrección, disponibles en la Secretaría del Departamento. Además, este servicio de corrección funciona con cita previa. Para más información, visita la **[página oficial](https://www.uma.es/servicio-central-de-informatica/info/7647/lectora/)**.

**Disponibilidad:** Podrán utilizar este servicio el personal PDI y PAS de la Universidad de Málaga y aquellos alumnos o doctorandos que hayan sido autorizados por su tutor.

### **3.4.3. Encuesta de Opinión del Alumnado sobre la Actuación Docente**

A lo largo del primer cuatrimestre del curso académico, el **[Servicio de Calidad, Planificación Estratégica](https://www.uma.es/calidad/)  [y Responsabilidad Social de la UMA](https://www.uma.es/calidad/)** enviará un correo electrónico a nuestra cuenta institucional con la información relativa a las Encuestas sobre Actuación Docente. En dicho correo nos informarán de los siguientes aspectos:

- **>** Inicio del Proceso de Encuesta de Opinión del Alumnado sobre la Actuación Docente del Profesorado del curso en cuestión para los estudios oficiales de Grado y Máster.
- **>** Disponibilidad del informe de resultados de la encuesta correspondiente al curso anterior.
- **>** Cuál es el procedimiento para la realización de la encuesta y aspectos que hayan sufrido modificaciones. Tabla con las asignaturas en las que impartimos docencia dicho curso (tal y como aparece en PROA) y los códigos de nuestras encuestas (un código para cada asignatura).
- **>** Período de validez de los códigos y posibilidad de ampliarlo. Su validez suele coincidir con las fechas de comienzo y finalización de cada cuatrimestre (aunque, en el caso del primer cuatrimestre, el período de validez se iniciará al recibir el correo electrónico).

<span id="page-19-0"></span>**!** Las encuestas se cumplimentan a través de la herramienta Forms de Microsoft, por lo que el alumnado debe tener activada su cuenta en Office 365 (gratuita por su pertenencia a la UMA) para poder completarlas. A partir de la plataforma de SharePoint (también de Microsoft), el profesorado puede acceder al listado de encuestas y conocer el número de alumnos que han realizado la de sus asignaturas, tener acceso a instrucciones e información de plazos, etc.

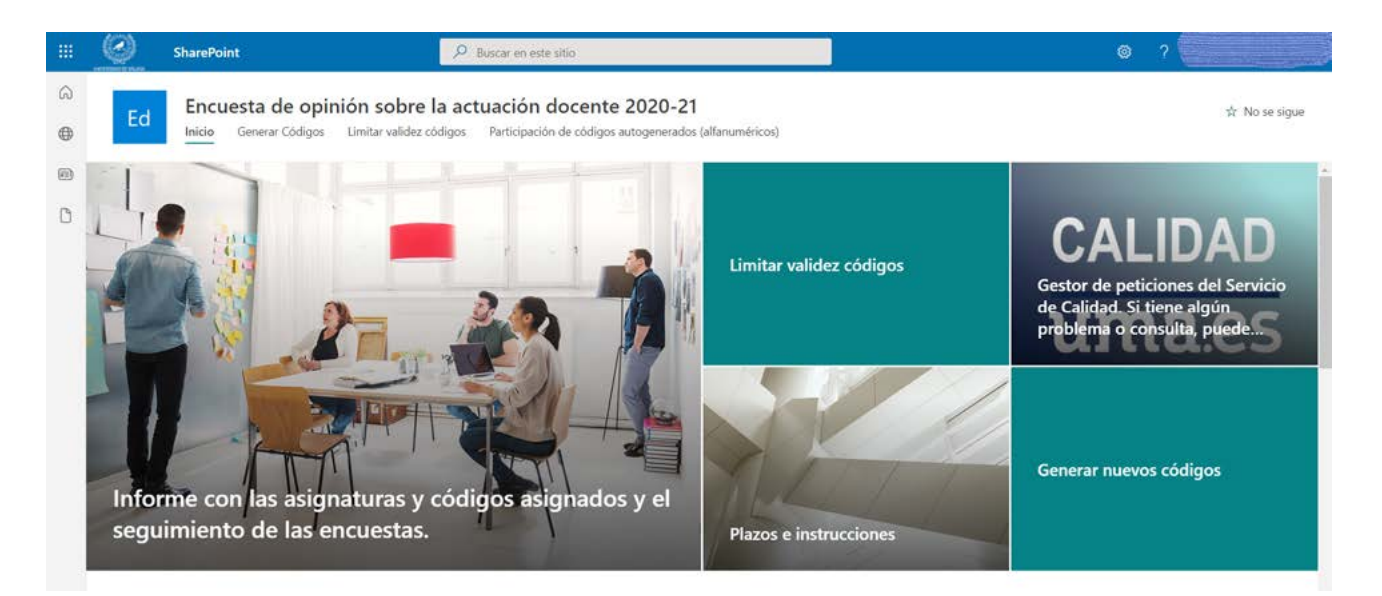

Para más información sobre el procedimiento, podemos acceder a la **[página oficial](https://www.uma.es/calidad/info/116086/informacion-de-las-encuestas/)**. Como novedad, el siguiente **[enlace](https://web.microsoftstream.com/video/0f09bfdd-17bf-4874-91b4-e502545f20e7)** ofrece un vídeo informativo sobre el procedimiento.

Es importante hacer hincapié en la importancia que tienen estas encuestas para la mejora de la calidad docente. Además, son un mérito que se valora en nuestro Currículum Vitae. Por ello, es recomendable dedicar unos minutos al principio de la clase a comentar el procedimiento de evaluación (por qué es importante que den su opinión, cómo acceder a la encuesta, el código que deben introducir, los plazos de los que disponen, etc.).

# **4. INVESTIGACIÓN \_\_\_\_\_\_\_\_\_\_\_\_\_\_\_\_\_\_\_\_\_\_\_\_**

Como PDI novel, es posible que ya formes parte de algún grupo de investigación y que hayas comenzado tu carrera investigadora. No obstante, desde esta guía, te ofrecemos alguna información general acerca de la investigación en nuestra Facultad.

### **¿Qué grupos de investigación existen en la Facultad?**

En el siguiente **[enlace](https://www.uma.es/facultad-de-psicologia/info/27914/grupos-de-investigacion/)** puedes encontrar información sobre los grupos de investigación de la Facultad de Psicología y Logopedia.

### **¿Qué laboratorios existen en la Facultad?**

En el siguiente **[enlace](https://www.uma.es/facultad-de-psicologia/cms/base/ver/base/basecontent/109853/laboratorios/)** puedes encontrar información sobre los laboratorios de la Facultad de Psicología y Logopedia.

### <span id="page-20-0"></span>**¿Existe un programa de Doctorado en la Facultad?**

Sí. El programa de Doctorado en Psicología tiene las siguientes líneas de investigación: Bases biológicas del comportamiento, Psicología de los Procesos Básicos, Aplicaciones Metodológicas en Ciencias Sociales y de la Salud, Psicología Evolutiva y de la Educación, Psicología de la Intervención Social, Psicología Clínica y de la Salud y Actividad Física, Rendimiento, Gestión y Salud. Puedes encontrar más información en el siguiente **[enlace](https://www.uma.es/doctorado-psicologia/)**.

#### **¿Qué es SICA y por qué es importante para mi rol como investigador/a?**

SICA es el **[Sistema de Información Científica de Andalucía](https://sica2.cica.es/)** (**<https://sica2.cica.es/>**). En él debes subir tu currículum vitae para poder hacer muchas gestiones y participar en proyectos. Una de las tareas importantes que puedes hacer es solicitar la adscripción a un grupo de investigación. En la **[sección "Agrup-AN"](https://sica2.cica.es/investigan/pages/groups.jsf)** encontrarás cómo solicitarla.

Previamente, debes contactar con el Investigador/a Principal del grupo para acordar dicha adscripción.

### **5. OTRAS CUESTIONES \_\_\_\_\_\_\_\_\_\_\_\_\_\_\_\_\_\_\_\_\_**

**!**

Ţ

Por último, se incluyen información sobre otras cuestiones que quizás también puedan serte de utilidad, referidas más específicamente a los RRHH y la Gestión Económica y Laboral.

En la Universidad de Málaga, toda la gestión relativa a documentación administrativa se realiza en el Área de Personal Docente e Investigador dependiente del Rectorado.

### **¿Dónde obtengo información relativa a mi nómina?**

En tu escritorio personal de la web de la UMA, puedes acceder pinchando la pestaña de "RR.HH y Gestión Económica". Entre otras opciones, encontrarás el apartado de "Expedición de Nóminas" donde se guarda un registro del historial de tus nóminas en la UMA. En esta sección también puedes realizar otros trámites de Gestión Económica tales como el cambio de domiciliación bancaria de la nómina o la revisión de facturas con la Universidad.

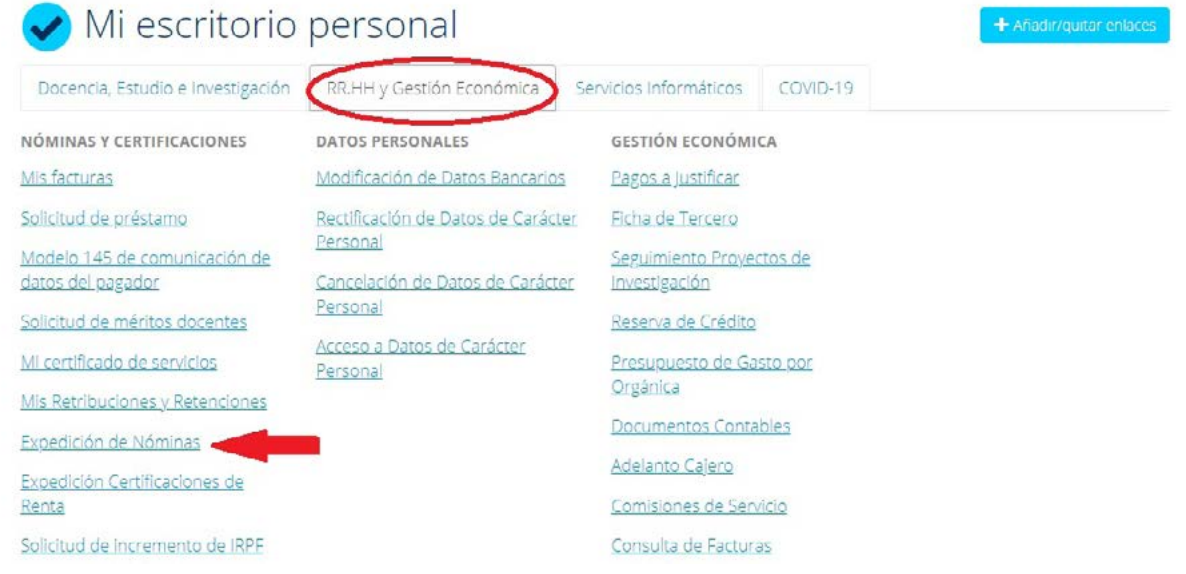

### **¿Cómo puedo pedir mi Certificado de Docencia?**

El certificado de la docencia impartida por el PDI de la UMA puede pedirse anualmente o tras un período de un determinado número de años. Por ejemplo, en el caso del PIF (Personal Investigador en Formación), el certificado puede solicitarse al finalizar la docencia total que se puede impartir.

La solicitud del certificado de la docencia ha de llevarse a cabo a través del **[Gestor de Peticiones del](https://gp.uma.es/ordenacion_academica/)  [Servicio de Ordenación Académica](https://gp.uma.es/ordenacion_academica/)**. Para acceder, ha de hacerse clic sobre el "Acceso autenticado idUMA", haciendo uso de la cuenta de correo institucional (**[correo@uma.es](mailto:correo@uma.es)**).

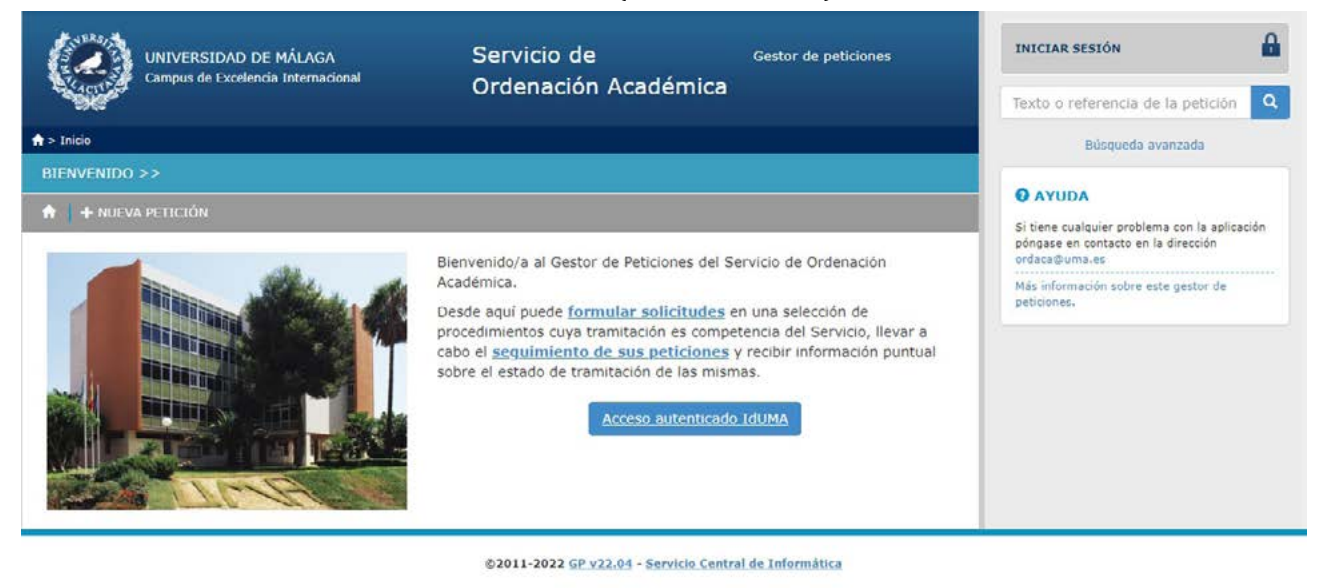

Para obtener más información sobre el procedimiento, deberemos dirigirnos a la siguiente **[página web](https://www.uma.es/servicio-ordenacion-academica/cms/menu/certificados/)**. En ella aparece explicado el procedimiento a seguir, así como los requisitos para poder realizar dicha solicitud. Una vez creada, la persona solicitante recibirá en su cuenta institucional un correo de confirmación con la información de la petición (número de petición, datos indicados, enlace para consultar la solicitud, etc.). Tras unos días, recibirá otro correo electrónico donde se adjuntará el certificado solicitado con la firma correspondiente para otorgar validez a dicho documento.

### **¿Qué hago si necesito pedir una baja médica laboral?**

Ante cualquier situación por enfermedad o accidente que te impida asistir a tus obligaciones profesionales debes ponerte en contacto con el Departamento para ponerlo en su conocimiento. Será el centro de salud o la mutua de accidentes (depende del caso) quien te proporcione un parte de baja médica, desde el día en que se inicia la enfermedad o se ha producido el accidente, y un parte de alta, cuando finaliza esta situación. Ambos documentos se deben entregar al personal administrativo, pero es fundamental enviar/entregar por el registro general de la UMA para el Servicio de Personal Docente e Investigador. Este órgano es el que se encarga de tramitarlas.

# <span id="page-22-0"></span>**6. CHEKLIST \_\_\_\_\_\_\_\_\_\_\_\_\_\_\_\_\_\_\_\_\_\_\_\_\_\_\_\_\_\_**

En esta sección encontrarás una lista de las tareas imprescindibles que debes haber completado en cada momento temporal.

### **6.1. ANTES DE EMPEZAR**

- □ **Lee esta guía**
- □ **Contacta con la persona que te ha contratado o con la Dirección del Departamento para tener un primer contacto**
- □ **Obtén un mail institucional**
- □ **Solicita un espacio de trabajo, las llaves de éste y de la Secretaría del Departamento**
- □ **Acuerda con la persona que te ha contratado o Dirección del Departamento dónde y cuándo debes presentarte por primera vez**
- □ **Solicita el alta en las listas de distribución**
- □ **Comprueba los mapas para dirigirte al edificio correcto**
- □ **Visita la Facultad para familiarizarte con ella (obtén la llave del aparcamiento si la necesitas)**

### **6.2. EN LA PRIMERA SEMANA**

- □ **Preséntate a tus compañeros/as y a la Secretaría del Departamento**
- □ **Comprueba que tu email funciona y puedes acceder a tu escritorio personal (web de la UMA) y otras herramientas (PROA, biblioteca)**
- □ **Configura tus dispositivos con la red Wifi y con la impresora de tu espacio de trabajo o de la Secretaría del Departamento**
- □ **Pon tu horario de tutorías (si eres docente)**
- □ **Comprueba tu docencia y contacta con la persona que coordina las asignaturas que vas a impartir**
- □ **Revisa la Guía Docente de las asignaturas que vas a impartir**
- □ **Accede (o crea) tus asignaturas en el Campus Virtual**
- □ **Revisa en qué aulas y en qué horarios se imparten tus asignaturas, y cuántos grupos (grandes y reducidos) existen por cada una**
- □ **Revisa si dispones del software necesario, descarga desde el SCI aquél que necesites**
- □ **Otros: . . . . . . . . . . . . . . . . . . . . . . . . . . . . . . . . . . . . . . . . . . . . . . . . . . . . . . . . . . . . . . . . . . . . . . . . . . . . . . . . . . . . . . . .**

### **6.3. EN LOS PRIMEROS 3 MESES**

- □ **Pide que te incluyan en la Web del Departamento**
- □ **Actualiza tu CV en SICA (si haces investigación)**
- □ **Sigue a la UMA y a la Facultad en redes sociales**
- □ **Apúntate a algún curso de formación de PDI que sea de tu interés**
- □ **Revisa esta guía con más calma para ver si hay algo más a lo que le puedas sacar partido**
- □ **Otros: . . . . . . . . . . . . . . . . . . . . . . . . . . . . . . . . . . . . . . . . . . . . . . . . . . . . . . . . . . . . . . . . . . . . . . . . . . . . . . . . . . . . . . . . .**

¡Enhorabuena, tu proceso de incorporación ha terminado!

### **Autores/as de la guía**

#### **Coordinadores/as**

**José Martín Salguero Noguera** Responsable de Comunicación de la Facultad de Psicología y Logopedia

#### **Carmen Lledó Rando**

Profesora del Dpto. de Psicología Social, Trabajo Social, Servicios Sociales y Antropología Social

#### **Rocío de la Vega de Carranza**

Profesora del Dpto. de Personalidad, Evaluación y Tratamiento Psicológico

#### **Colaboradores/as**

#### **Christiane Arrivillaga**

Investigadora Predoctoral del Dpto. de Psicología Social, Trabajo Social y Servicios Sociales y Antropología Social

#### **Lucía González Pasarín**

Investigadora Predoctoral del Dpto. de Psicología Evolutiva y de la Educación

#### **Sergio Mérida López**

Investigador Postdoctoral del Dpto. de Psicología Social, Trabajo Social y Servicios Sociales y Antropología Social

#### **Cirenia Luz Quintana Orts** Investigadora Postdoctoral del grupo Applied Positive Lab (CTS-1048)

#### **Maria José Quintero**

Investigadora Predoctoral del Dpto. de Psicología Básica

#### **Nicolás Sánchez Álvarez**

Profesor del Dpto. de Psicología Social, Trabajo Social y Servicios Sociales y Antropología Social

Con la colaboración del Decanato de Psicología y Logopedia.

Málaga, 1 de junio de 2022

Si tienes sugerencias sobre esta guía, puedes escribirnos a: **[decpsi@uma.es](mailto:decpsi@uma.es)**

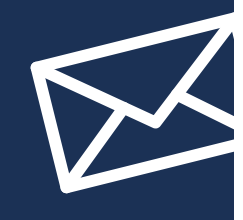

Esta guía se encuentra disponible online en: **www.uma.es/....**

**QR**

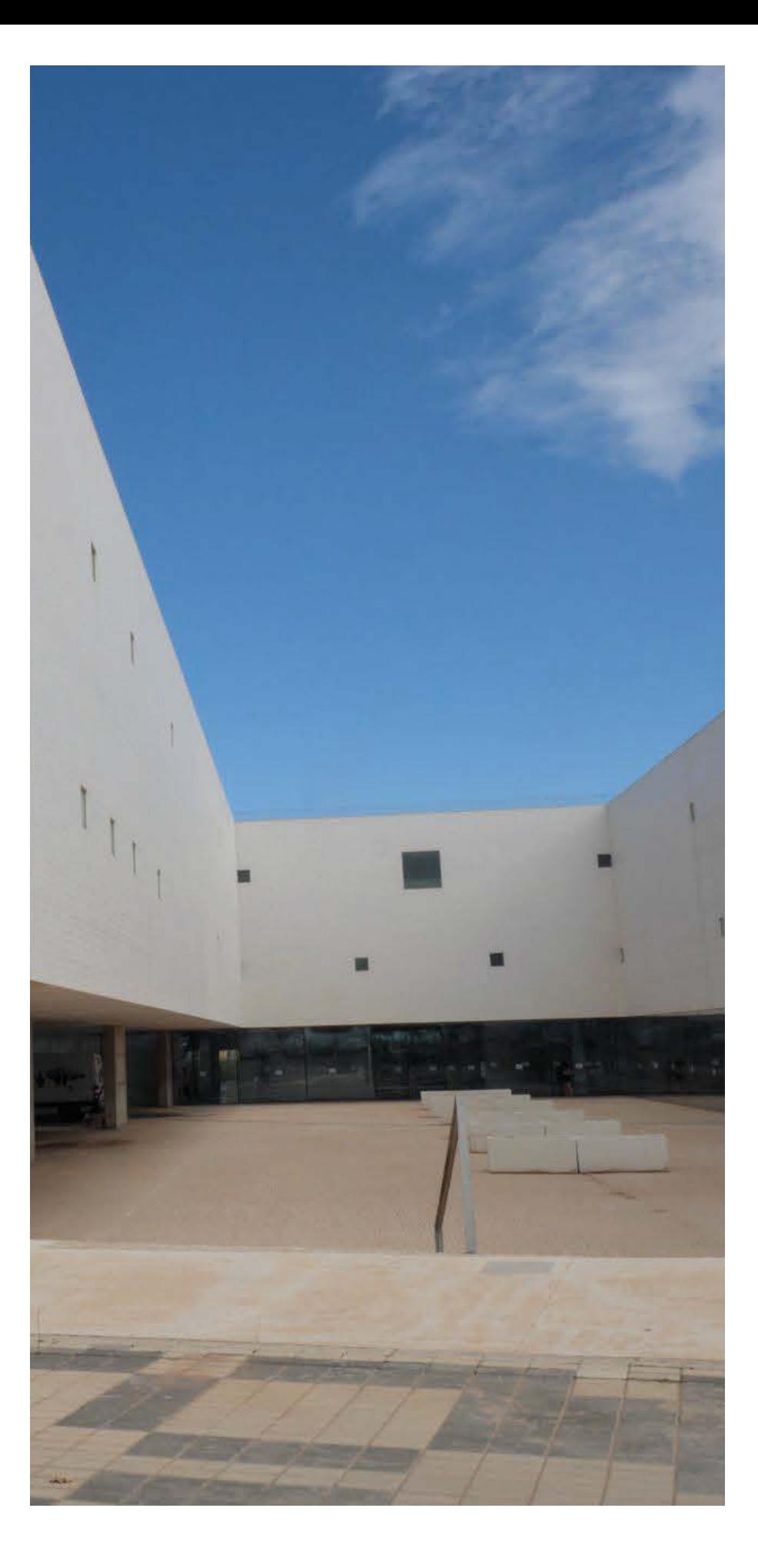

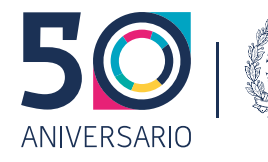

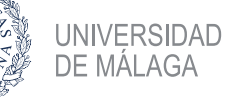

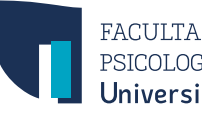

FACULTAD DE<br>PSICOLOGÍA Y LOGOPEDIA<br>**Universidad de Málaga**